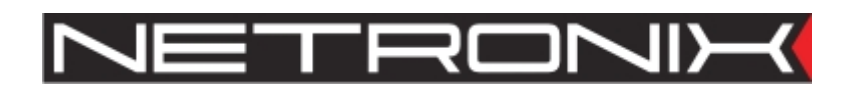

# Dokumentacja Techniczna

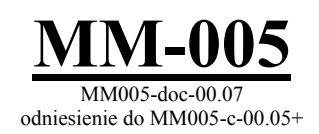

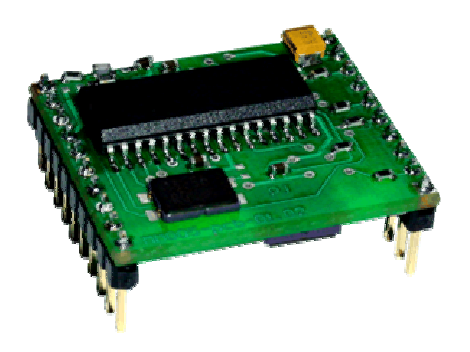

# **Spis Treści**

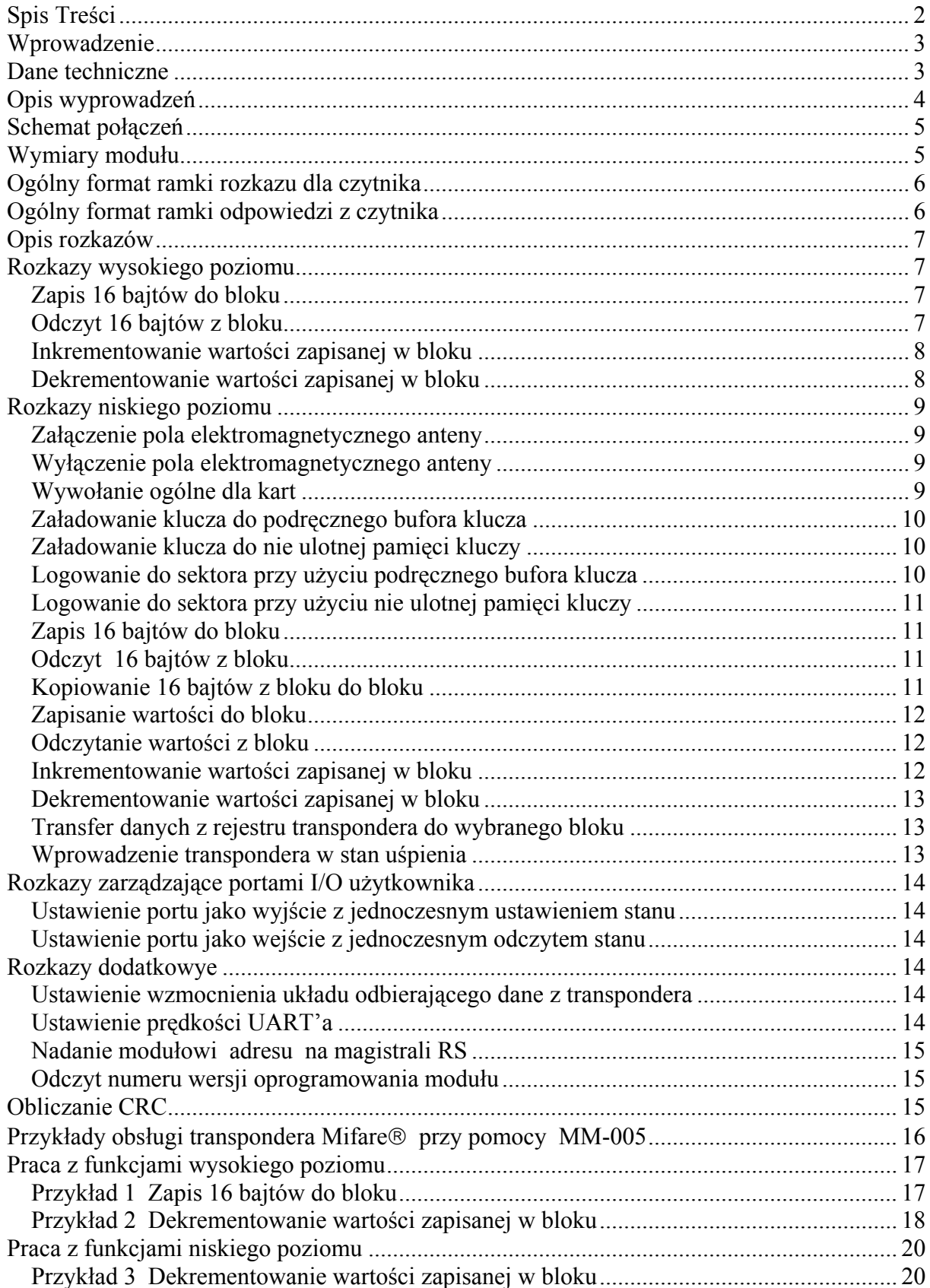

### **Wprowadzenie**

MM-005 jest modułem działającym na zasadzie bezstykowego odczytywania i zapisywania danych z/do transpondera Mifare (RFID). Obsługiwany jest za pomocą łącza RS-232 z poziomami napięć zgodnymi z TTL.

Urządzenie działa na zasadzie:

pytanie (z urządzenia nadrzędnego - hosta) - akcja (modułu) - odpowiedź (modułu).

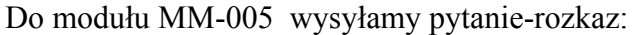

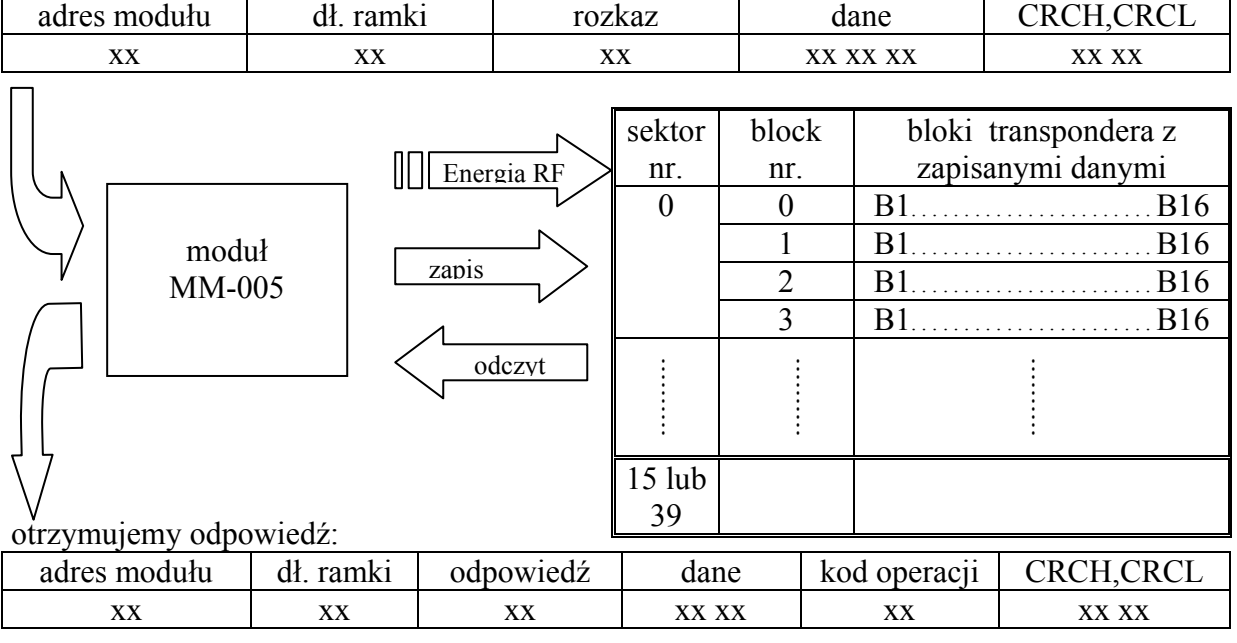

Moduł posiada 2 porty użytkownika (1-no bitowe) które mogą być odczytywane lub zapisywane.

Do MM-005 należy podłączyć antenę w postaci cewki powietrznej która emitowała będzie pole elektromagnetyczne a tym samym zasilała będzie transponder znajdujący się w tym polu.

#### Dane techniczne

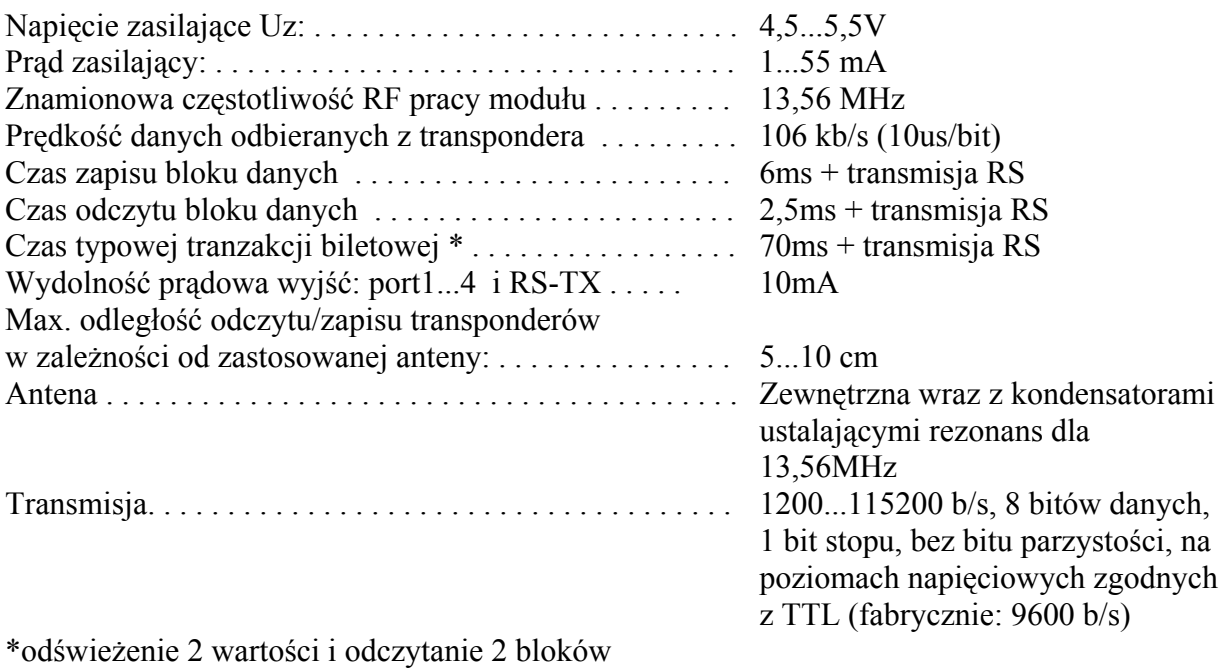

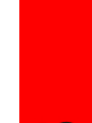

**LO** 

NETRONIX

www.netronix.pl

#### Opis wyprowadzeń

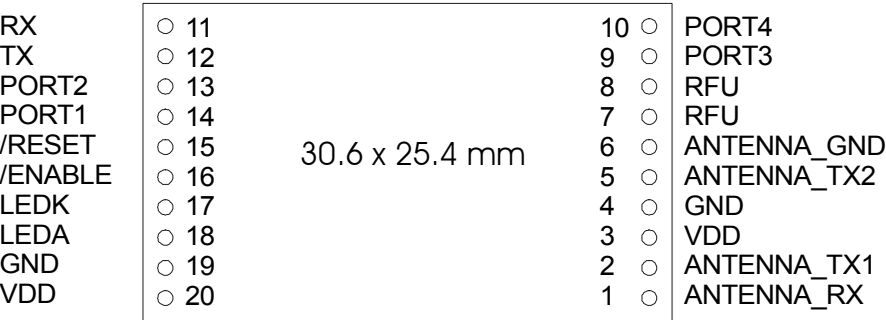

Wyprowadzenia widziane od strony elementów

- 1. ANTENNA\_RX wejście odbierające dane z transpondera, podłącza się do anteny
- 2. ANTENNA\_TX1 jedno z wyjść dostarczających energię do anteny
- 3. VDD zasilanie +
- 4. GND masa układu (zasilanie -)
- 5. ANTENNA\_TX2 jedno z wyjść dostarczających energię do anteny
- 6. ANTENNA\_GND masa anteny, podłącza się odczep anteny
- 7. NC (not connected)??
- 8. NC (not connected)??
- 9. PORT3 wyjście/wejście użytkownika \*
- 10. PORT4 wyjście/wejście użytkownika \*
- 11. RS232-RX wejście łacza RS-232 na poziomach napięciowych zgodnych z TTL \*
- 12. RS232-TX wyjście łacza RS-232 na poziomach napięciowych zgodnych z TTL \*
- 13. PORT2 wyjście/wejście użytkownika \*
- 14. PORT1 wyjście/wejście użytkownika \*
- 15. /RESET wejście zewnętrznego resetu modułu , aktywny stan L \*
- 16. /ENABLE wejście aktywujące moduł , aktywny stan L \*

17,18. LEDA, LEDK – wyjścia do podłączenia zewnętrznego LED, odpowiednio anoda i katoda

- 19. GND masa układu (zasilanie -)
- 20. VDD zasilanie +

\* Posiada rezystor zabezpieczający 100 Ohm'ów

### Schemat połączeń

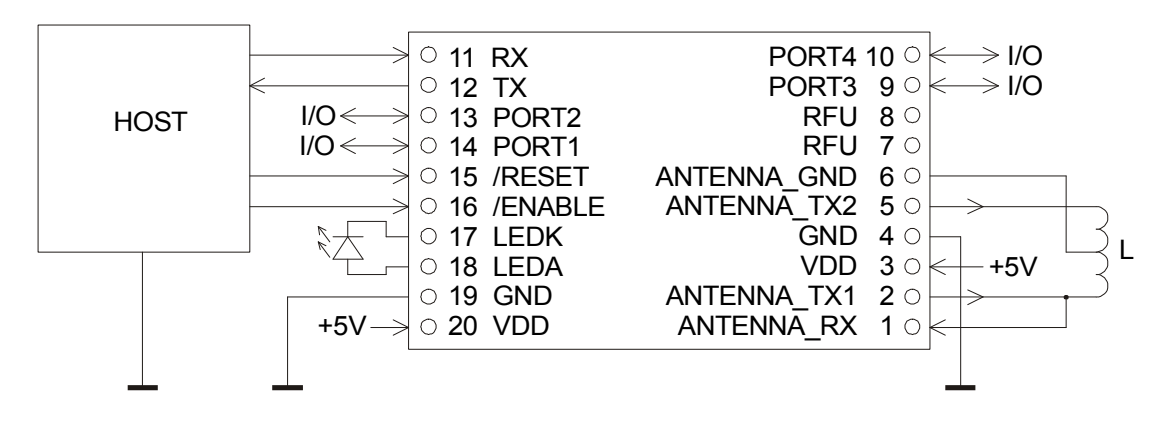

Schemat połączeń modułu z elementami zewnętrznymi

### Wymiary modułu

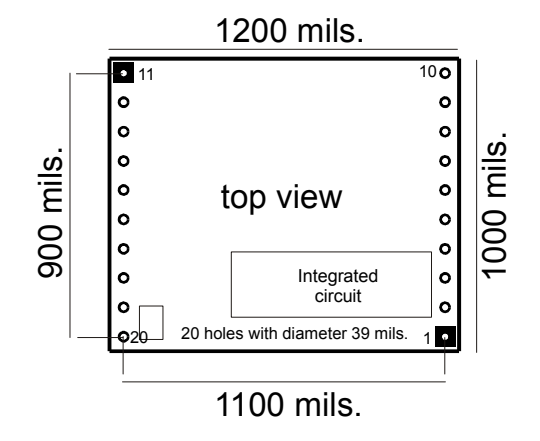

**MM-005** 

### Ogólny format ramki rozkazu dla czytnika

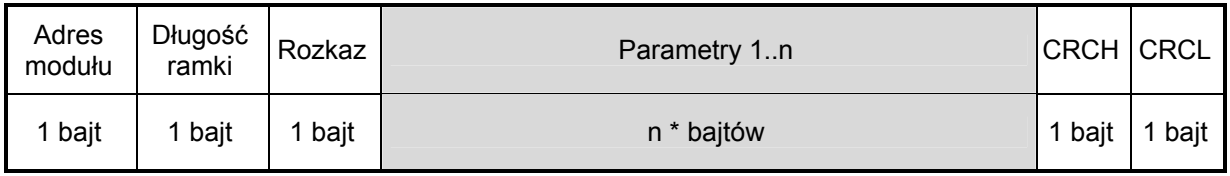

Gdzie:

AdresModułu - unikalny adres modułu w systemie Jeżeli: AdresModułu = 0 to nie odpowie żaden moduł AdresModułu =  $0xFF$  to odpowiedzą wszystkie moduły w sieci DługośćRamki - całkowita ilość bajtów ramki Rozkaz - wartość parzysta Parametry1...n - występują opcjonalnie i uzależnione są od rozkazu CRCH, CRCL - odpowiednio starszy i młodszy bajt CRC16

### Ogólny format ramki odpowiedzi z czytnika

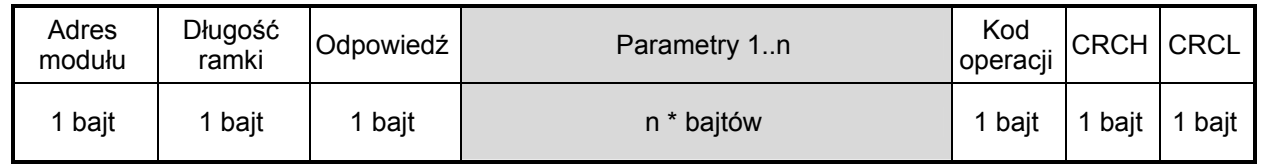

Gdzie:

AdresModułu - rzeczywisty nadany adres modułu odpowiadającego DługośćRamki - całkowita ilość bajtów ramki odpowiedzi **Odpowiedź = Rozkaz** + 1 (wartość nieparzysta) Parametry1...n - występują opcjonalnie i zależą od rozkazu KodOperacji - informacja o poprawności wykonanego rozkazu CRCH, CRCL - odpowiednio starszy i młodszy bajt CRC16

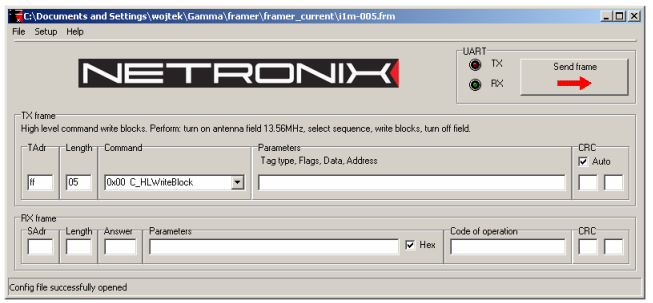

Moduł można przetestować za pomocą narzędziowego, bezpłatnego programu FRAMER ułatwiającego pracę z ramkami.

### Opis rozkazów

Oznaczenia: BlockNo – wartość=(0…3) dla MF1ICS50 SectorNo – wartość=(0…0x0F) czyli 16 sektorów dla MF1ICS50

Key1...6 – klucz za pomocą którego chcemy logować się do sektora KeyType – typ klucza za pomocą którego chcemy się logować do sektora. 0xAA dla klucza typu A 0xBB dla klucza typu B.

#### Rozkazy wysokiego poziomu

Rozkazy wysokiego poziomu charakteryzują się tym, że mogą one przeprowadzić pełny proces komunikacji z kartą MIFARE®. Oznacza to, że załączenie pola, selekcja karty, autoryzacja, proces właściwy, i wyłączenie pola zostaną przeprowadzone automatycznie.

#### Zapis 16 bajtów do bloku

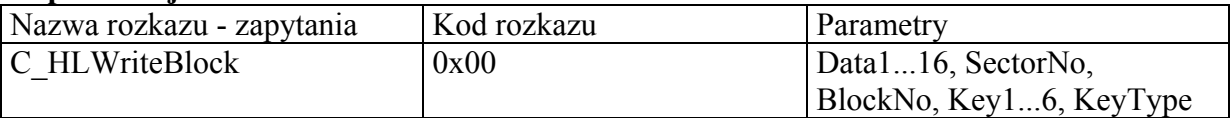

Data1…16 – dane do zapisu

SectorNo – docelowy sektor

BlockNo – docelowy blok w ramach sektora.

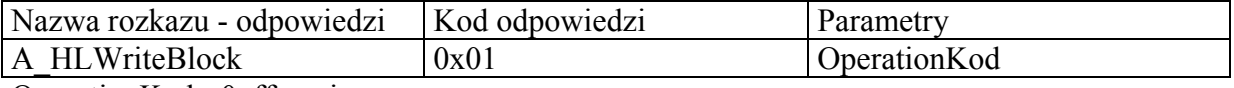

OperationKod - 0xff-zapis poprawny

#### Odczyt 16 bajtów z bloku

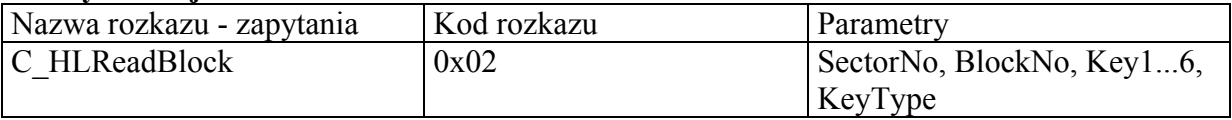

SectorNo – źródłowy sektor

BlockNo – źródłowy blok w ramach sektora.

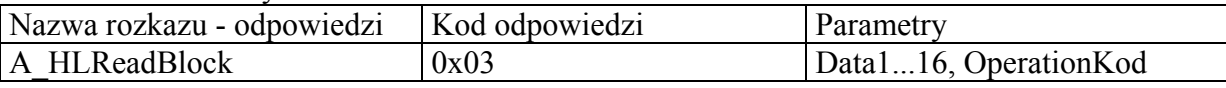

Data1...16 – odczytane dane z bloku

OperationKod - 0xff-odczyt poprawny

#### Inkrementowanie wartości zapisanej w bloku

Rozkaz ten generuje sekwencję odczytu wartości z bloku do wewnętrznego rejestru operacyjnego transpondera "data register", inkrementuje tą wartość i wynik zapisuje ponownie do bloku źródłowego.

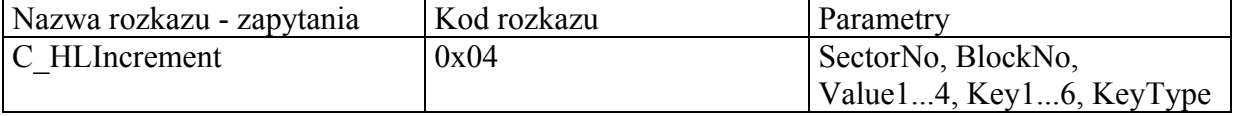

SectorNo – sektor na którym będzie wykonana operacja

BlockNo – blok inkrementowany

Value1...4 – wartość którą chcemy dodać do wartości w bloku " BlockNo"

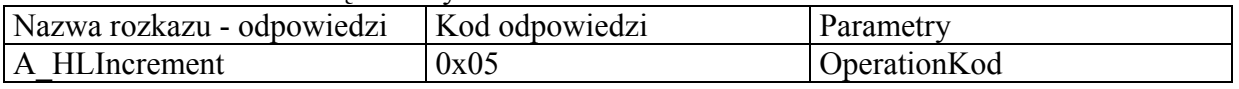

OperationKod - 0xff-inkrementacja poprawna

Aby ta operacja była przeprowadzona pomyślnie, blok BlockNo powinien być sformatowany jako "Value" .

#### Dekrementowanie wartości zapisanej w bloku

Rozkaz ten generuje sekwencję odczytu wartości z bloku do wewnętrznego rejestru operacyjnego transpondera "data register" , dekrementuje tą wartość i wynik zapisuje ponownie do bloku źródłowego.

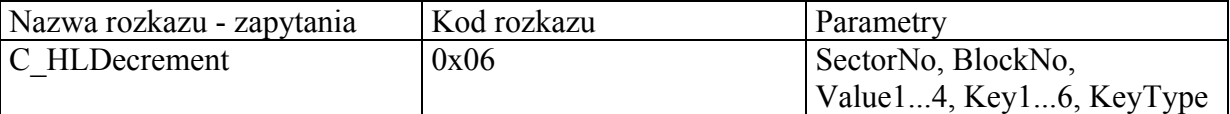

SectorNo – sektor na którym będzie wykonana operacja

BlockNo – blok dekrementowany

Value1...4 – wartość którą chcemy odjąć od wartości w bloku " BlockNo"

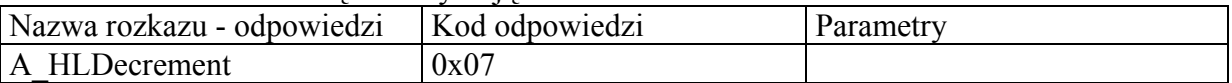

OperationKod - 0xff-dekrementowanie poprawne

Aby ta operacja była przeprowadzona pomyślnie, blok BlockNo powinien być sformatowany jako "Value" .

### Rozkazy niskiego poziomu

Rozkazy niskiego poziomu charakteryzują się tym że można ich używać w dowolnych sekwencjach bez wielokrotnego załączania/wyłączania pola, wielokrotnej selekcji transpondera i wielokrotnego logowania się do jego sektora. Aplikacja używająca tych rozkazów jest w stanie mieć pełną kontrolę nad wieloma transponderami znajdującymi się w polu

#### Załączenie pola elektromagnetycznego anteny

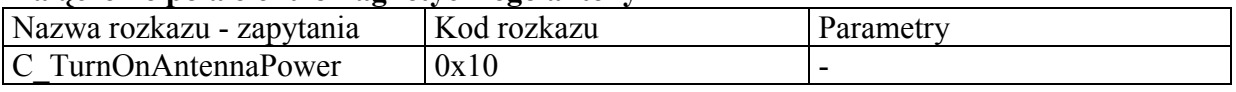

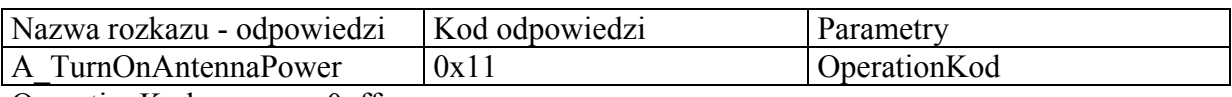

OperationKod – zawsze 0xff

### Wyłączenie pola elektromagnetycznego anteny

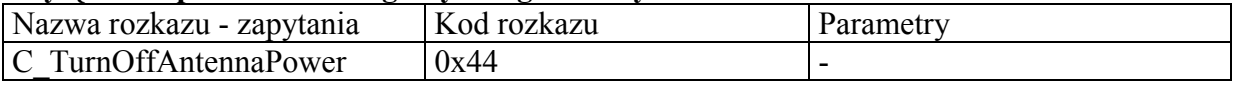

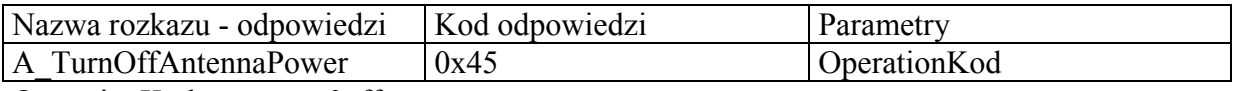

OperationKod – zawsze 0xff

#### Wywołanie ogólne dla kart

Rozkaz ten uruchamia pętlę antykolizyjną dla transponderów znajdujących się w polu anteny, wybiera jeden z nich i zwraca jego numer ID.

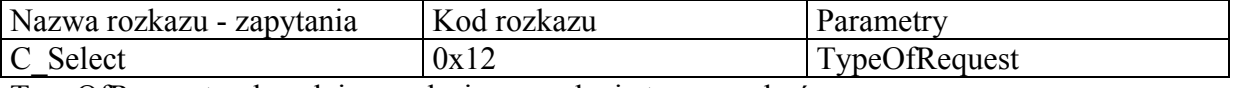

TypeOfRequest – decydyje o rodzaju wywołania transponderów

Gdy: TypeOfRequest=0xff to wywoływane są transpondery znajdujące się w stanie "Idle" oraz znajdujące się w stanie "Halt".

Takie wywołanie określane jest jako "Request All"

TypeOfRequest=0x01 to wywoływane są tylko transpondery znajdujące się w stanie  $I$ dle".

Takie wywołanie określane jest jako "Request Standard"

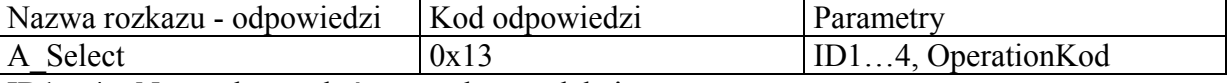

ID1…4 – Numer karty , która została wyselekcjonowana

OperationKod - 0xff-selekcja poprawna

### Załadowanie klucza do podręcznego bufora klucza

Bufor ten jest zawarty w MM-005 i jest w postaci pamięci RAM. W buforze tym można zapamiętać 1 klucz. Niemożliwe jest odczytanie tego klucza a jedynie logowanie się do sektorów przy jego użyciu.

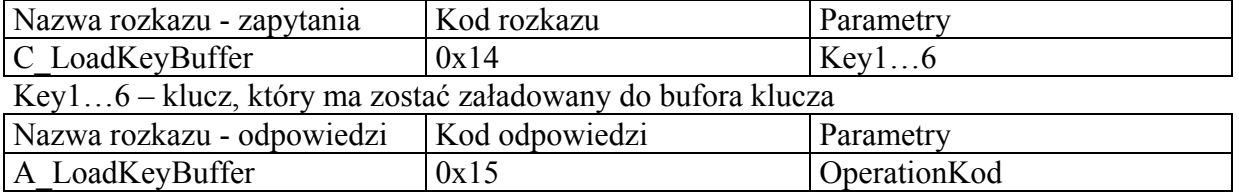

OperationKod - 0xff-operacja poprawna

#### Załadowanie klucza do nie ulotnej pamięci kluczy

Bufor ten jest zawarty w MM-005 i jest w postaci pamięci EEPROM. W buforze tym, pod kolejnymi pozycjami, można zapamiętać do 32 kluczy. Niemożliwe jest odczytanie tych kluczy a jedynie logowanie się do sektorów przy ich użyciu.

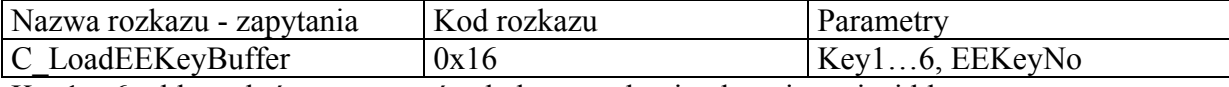

Key1…6 – klucz, który ma zostać załadowany do nie ulotnej pamięci kluczy  $E$ E $\overline{K}$ evNo – numer pozycii w pamięci =(0...0x1F)

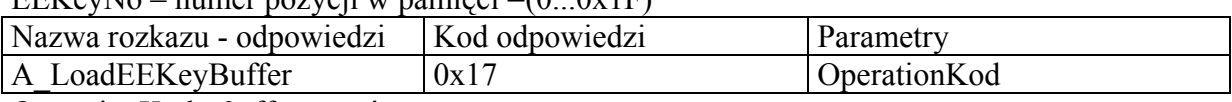

OperationKod - 0xff-operacja poprawna

#### Logowanie do sektora przy użyciu podręcznego bufora klucza

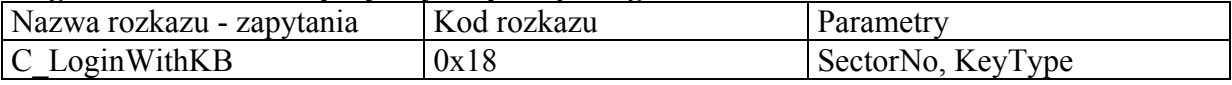

SectorNo – numer sektora do którego chcemy się zalogować

KeyType – decyduje o tym jak klucz znajdujący się w buforze klucza będzie traktowany podczas logowania.

Gdy KeyType =0xAA to klucz traktowany będzie jak typu A, jeżeli KeyType =0xBB to klucz traktowany będzie jak typu B

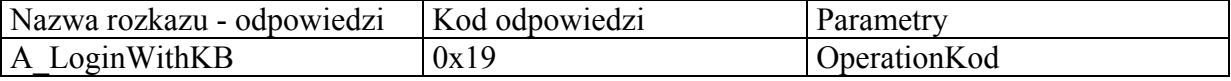

OperationKod - 0xff-logowanie poprawne

### Logowanie do sektora przy użyciu nie ulotnej pamięci kluczy

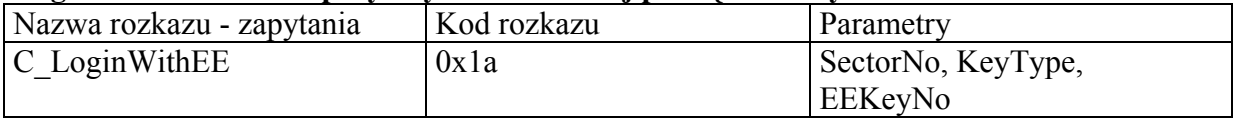

SectorNo – numer sektora do którego chcemy się zalogować

KeyType – decyduje o tym jak klucz z pozycji EEKeyNo będzie traktowany podczas logowania.

Gdy KeyType =0xAA to klucz traktowany będzie jak typu A, jeżeli KeyType =0xBB to klucz traktowany będzie jak typu B

EEKeyNo – numer pozycji w nie ulotnej pamięci kluczy (0...1F)

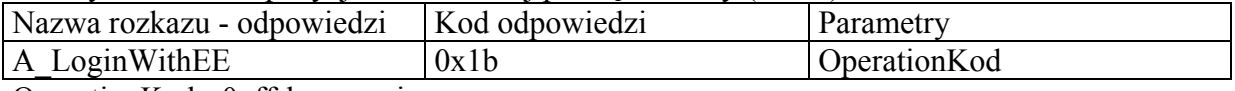

OperationKod - 0xff-logowanie poprawne

#### Zapis 16 bajtów do bloku

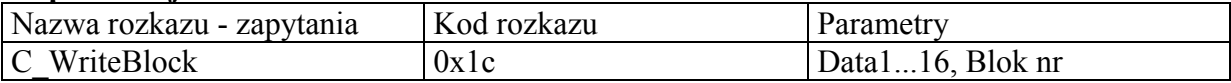

Data1...16 – dane do zapisu

Blok nr – numer bloku do którego będą zapisane dane

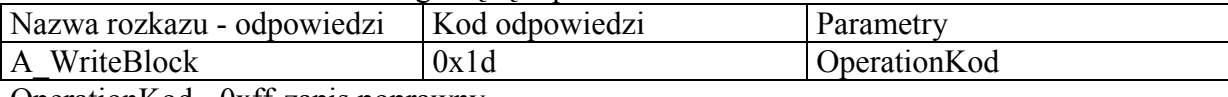

OperationKod - 0xff-zapis poprawny

#### Odczyt 16 bajtów z bloku

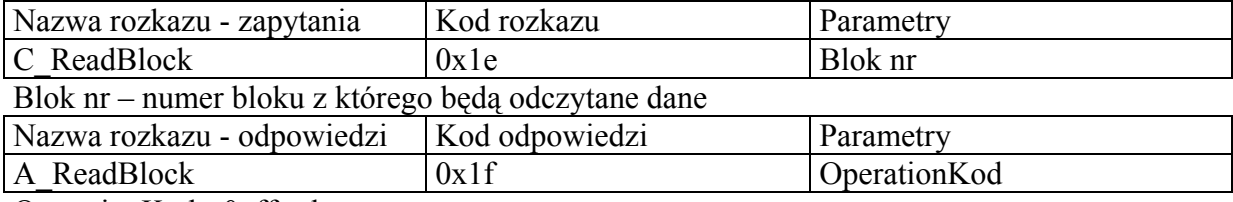

OperationKod - 0xff-odczyt poprawny

### Kopiowanie 16 bajtów z bloku do bloku

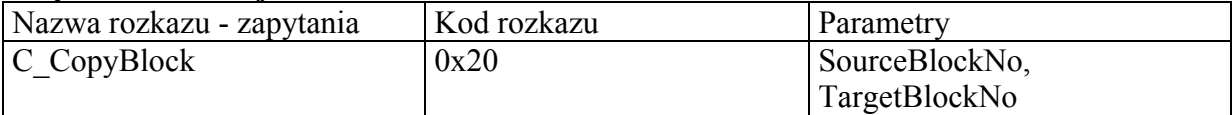

SourceBlockNo – Numer bloku źródłowego

TargetBlockNo - Numer bloku docelowego

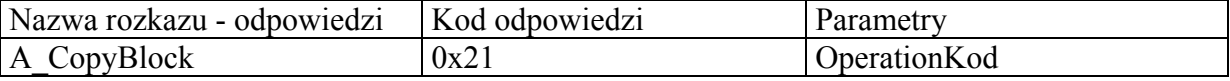

OperationKod - 0xff-odczyt poprawny

Kopiowanie można przeprowadzić w ramach tego samego sektora do którego jesteśmy zalogowani.

### Zapisanie wartości do bloku

Rozkaz ten zamienia wartość 4-bajtową na zapis zgodny z formatem Value i zapisuje w postaci 16-u bajtów do bloku podanego jako BlockNo.

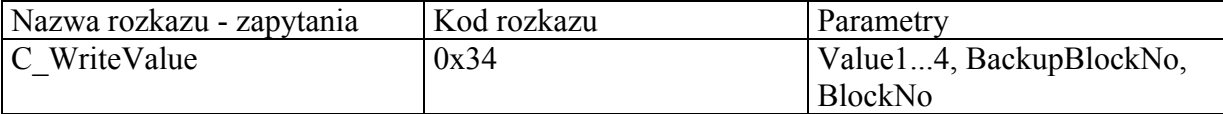

Value1...4 – wartość zapisywana do bloku "BlockNo"

BackupBlockNo – adres bloku backup'u

BlockNo – numer docelowego bloku

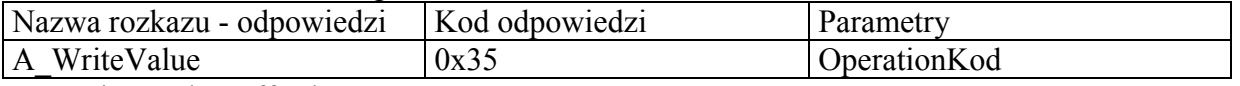

OperationKod - 0xff-odczyt poprawny

#### Odczytanie wartości z bloku

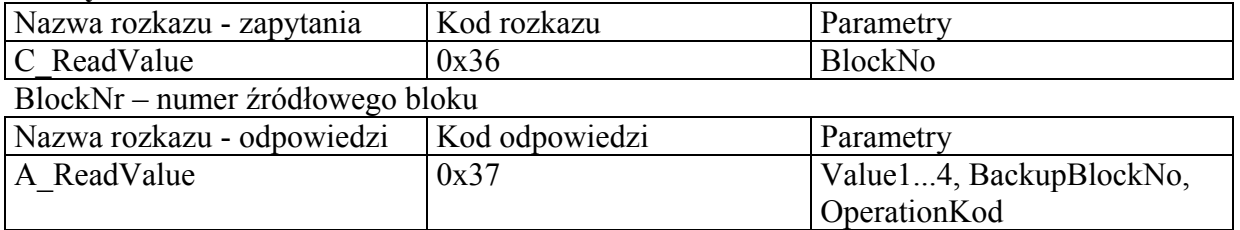

Value1...4 – odczytana wartość

BackupBlockNo – odczytany adres bloku backup'u

OperationKod - 0xff-operacja poprawna

Aby OperationKod=0xff w bloku źródłowym musi znajdować się zapis zgodny z formatem "Value".

### Inkrementowanie wartości zapisanej w bloku

Rozkaz ten dodaje argument Value1...4 do wartości zapisanej w bloku BlockNr. Rezultat działania pozostaje w wewnętrznym buforze danych "data register" w transponderze. Aby wynik został zapisany do sektora należy użyć rozkazu C\_TransferValue. W ten sposób argument działania może być pobrany z pewnego bloku a wynik zapisany do innego co zwiększa bezpieczeństwo danych.

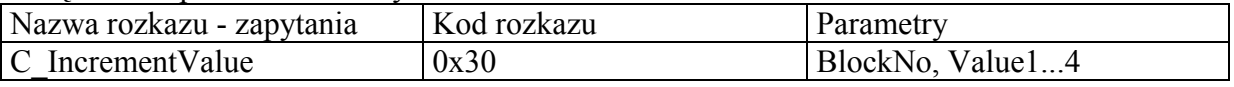

BlockNo – numer bloku inkrementowanego

Value1...4 – wartość dodawana do bloku "BlockNo"

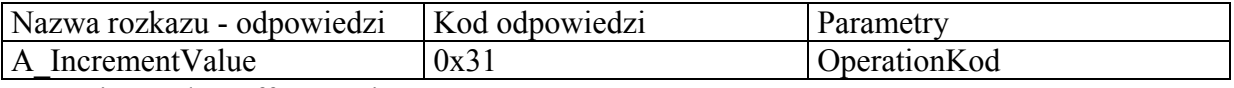

OperationKod - 0xff-operacja poprawna

Operacje można przeprowadzić w ramach tego samego sektora do którego jesteśmy zalogowani.

#### Dekrementowanie wartości zapisanej w bloku

Rozkaz ten odejmuje argument Value1...4 od wartości zapisanej w bloku BlockNr. Rezultat działania pozostaje w wewnętrznym buforze danych "data register" w transponderze. Aby wynik został zapisany do sektora należy użyć rozkazu C\_TransferValue. W ten sposób argument działania może być pobrany z pewnego bloku a zapisany do innego co zwiększa bezpieczeństwo danych.

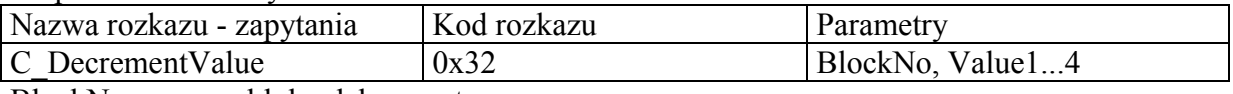

BlockNo – numer bloku dekrementowanego

Value1...4 – wartość odejmowana od bloku "BlockNo"

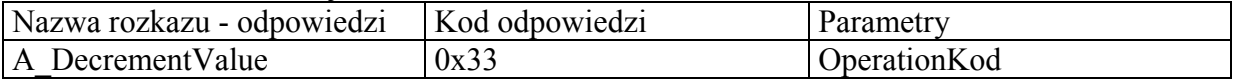

OperationKod - 0xff-operacja poprawna

Operacje można przeprowadzić w ramach tego samego sektora do którego jesteśmy zalogowani.

#### Transfer danych z rejestru transpondera do wybranego bloku

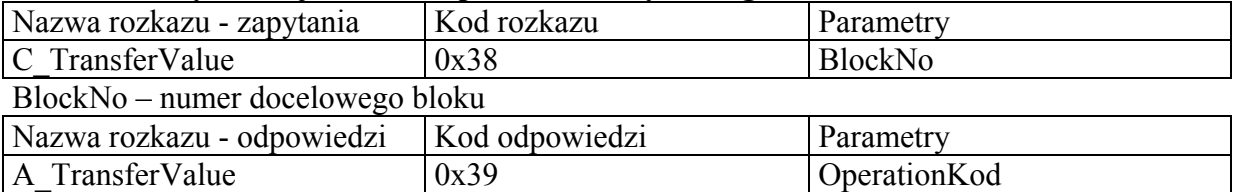

OperationKod - 0xff-operacja poprawna

Rozkaz ten jest wykorzystywany do przesłania wyniku obliczeń z wewnętrznego rejestru danych "data register" do wybranego bloku pamięci. Operację taką wykonuje się po wcześniejszym użyciu rozkazów C\_IncrementValue lub C\_DecrementValue.

#### Wprowadzenie transpondera w stan uśpienia

Rozkaz ten stosuje się gdy chcemy uśpić aktywny transponder (po poprawnym C\_Select i/lub C\_LoginWithEE i/lub C\_LoginWithKB). Po takiej operacji możemy ponownie wyselekcjonować jeden z pozostałych transponderów w polu i przeprowadzać na nim żądane operacje. Aby wyselekcjonować jeden z pozostałych transponderów należy użyć rozkazu C\_Select z parametrem 0x01. W taki sposób, w przypadku wielu transponderów znajdujących się w polu anteny, możemy obsłużyć wszystkie transpondery po kolei.

![](_page_12_Picture_150.jpeg)

![](_page_12_Picture_151.jpeg)

OperationKod - 0xff-operacja poprawna

Aby ponownie przeprowadzić komunikację z transponderem znajdującym się w stanie "Halt" należy użyć rozkazu C\_Select z parametrem 0xff.

### Rozkazy zarządzające portami I/O użytkownika

Po wystąpieniu stanu reset modułu wszystkie porty I/O są zdefiniowane jako wejście czyli widziane z zewnątrz jako wysoka impedancja.

#### Ustawienie portu jako wyjście z jednoczesnym ustawieniem stanu

![](_page_13_Picture_144.jpeg)

OperationKod – zawsze 0xff

#### Ustawienie portu jako wejście z jednoczesnym odczytem stanu

![](_page_13_Picture_145.jpeg)

Value – odczytana wartość portu

OperationKod – zawsze 0xff

### Rozkazy dodatkowye

#### Ustawienie wzmocnienia układu odbierającego dane z transpondera

![](_page_13_Picture_146.jpeg)

OperationKod - 0xff-operacja poprawna

#### Ustawienie prędkości UART'a

![](_page_13_Picture_147.jpeg)

OperationKod – zawsze 0xff

MM-005 odpowiada na prędkości dotychczasowej po czym zmienia prędkość na "nową" i oczekuje przez czas 10 sekund. W tym czasie MM-005 powinien odebrać jakąkolwiek ramkę z poprawnym CRC aby pozostać na nowej prędkości. W przypadku przeciwnym urządzenie ponownie powróci do prędkości poprzedniej.

#### Nadanie modułowi adresu na magistrali RS

![](_page_14_Picture_139.jpeg)

OperationKod – zawsze 0xff

#### Odczyt numeru wersji oprogramowania modułu

![](_page_14_Picture_140.jpeg)

![](_page_14_Picture_141.jpeg)

Data1...n – zapisana w kodach ascii wersja oprogramowania OperationKod - zawsze 0xff

### Obliczanie CRC

CRC obliczane jest jako x^16+x^12+x^5+1 z wartością początkową 0x0000. CRC obliczane jest na podstawie wszystkich bajtów z wyjątkiem CRCH i CRCL Przykładowa procedura obliczania CRC napisana w języku C:

```
void LiczCRC2(unsigned char *ZAdr, unsigned short *DoAdr, unsigned char Ile) 
{ 
int i,NrBajtu; 
unsigned short C;
     *DoAdr=0; 
     for (NrBajtu=1;NrBajtu<=Ile;NrBajtu++,ZAdr++) 
     { 
         C = ((*DoAdr>>8)^{A}*ZAdr) << 8;for (i=0; i<8; i++)if (C&0x8000) C=(C<<1)^0x1021;
              else C=C<<1;
          *DoAdr=C^(*DoAdr<<8); 
     } 
} 
gdzie:
```
![](_page_14_Picture_142.jpeg)

### Przykłady obsługi transpondera Mifare<sup>®</sup> przy pomocy MM-005

Założenia:

• Komunikaty wysyłane są jako rozgłoszeniowe (do wszystkich modułów w sieci, AdresModułu=ff)

Typowa ramka rozkazu:

![](_page_15_Picture_105.jpeg)

• Zakładamy , że czytnikowi wcześniej został nadany adres 01 poprzez funkcję C\_SlaveAddressSet. Oznacza to że odpowiadał będzie czytnik o adresie 01.

Typowa ramka odpowiedzi:

![](_page_15_Picture_106.jpeg)

• Transponder używany do testów ma ustawione bloki konfiguracyjne (sector trailer) tak jak nowy transponder produkcji Philips'a czyli ff ff ff ff ff ff ff 07 80 69 ff ff ff ff ff ff

Oznacza to że transponder zezwoli na zapisywanie i odczytywanie bloków danych oraz inkrementowanie, dekrementowanie i przeprowadzanie operacji "transfer" na wartościach. Przy takiej konfiguracji wszystkie te operacje można przeprowadzać przy użyciu haseł typu A lub B.

(Jeżeli posiadamy transponder innego producenta to klucze typu A oraz B mogą wyglądać następująco: a0 a1 a2 a3 a4 a5 oraz b0 b1 b2 b3 b4 b5 )

### Praca z funkcjami wysokiego poziomu

### Przykład 1 Zapis 16 bajtów do bloku

Chcemy zapisać 16 bajtów do wybranego bloku i sprawdzić poprawność tego zapisu. Do tego celu można użyć 2 funkcji wysokiego poziomu C\_HLWriteBlock i C\_HLReadBlock

Dla nowej kary Philips'a hasła transportowe mają postać ff ff ff ff ff ff. Zapiszmy sekwencję 60 61 62 63 64 65 66 67 68 69 6a 6b 6c 6d 6e 6f do sektora nr. 4 do bloku nr.2.

#### Do modułu MM-005 wysyłamy sekwencję:

![](_page_16_Picture_156.jpeg)

otrzymujemy odpowiedź:

![](_page_16_Picture_157.jpeg)

**MM-005** 

### Aby zweryfikować poprawność zapisu należy wysłać sekwencję:

![](_page_17_Picture_277.jpeg)

Czyli odczytaliśmy to co poprzednio było zapisane.

### Przykład 2 Dekrementowanie wartości zapisanej w bloku

Aby dekrementować wartość zapisaną w bloku musimy najpierw zapisać ją w odpowiednim formacie akceptowanym przez transponder. Wartości jakie możemy przechowywać w blokach transpondera są 4-o bajtowe. Zapiszmy zatem wartość dziesiętną 41 394 czyli 00 00 a1 b2 w zapisie hexadecymalnym. Zgodnie z formatem wartości w bloku powinniśmy zapisać ciąg bajtów w postaci: 00 00 a1 b2 ff ff 5e 4d 00 00 a1 b2 00 ff 00 ff.

Zapiszmy tą sekwencję do sektora nr.4 do bloku nr.2 korzystając ze znanego już rozkazu C\_HL\_WriteBlock.

![](_page_17_Picture_278.jpeg)

Zweryfikujmy zapis za pomocą rozkazu C\_HL\_ReadBlock:

![](_page_17_Picture_279.jpeg)

Czyli w bloku nr. 5 mamy zapisaną wartość 00 00 a1 b2.

.<br>MR

Teraz możemy przystąpić do dekrementacji wartości 00 00 a1 b2. Od tej wartości odejmijmy 258 w zapisie dziesiętnym czyli 00 00 01 02 w zapisie hexadecymalnym. Do tego celu można użyć funkcji wysokiego poziomu C\_HL\_Decrement

![](_page_18_Picture_214.jpeg)

#### Do modułu MM-005 wysyłamy sekwencję:

otrzymujemy odpowiedź:

![](_page_18_Picture_215.jpeg)

#### Zweryfikujmy dekrementacje za pomoca rozkazu C\_HL\_ReadBlock:

![](_page_18_Picture_216.jpeg)

Widzimy, że w bloku nr. 5 mamy zapisaną wartość 00 00 a0 b0 czyli dekrementacja zapisanej w bloku liczby odbyła się prawidłowo.

Podobne działanie można przeprowadzić używając rozkazu C\_HL\_Increment inkrementującego wartość zapisaną w transponderze.

### Praca z funkcjami niskiego poziomu

### Przykład 3 Dekrementowanie wartości zapisanej w bloku

Ładujemy klucz do podręcznego bufora klucza przy użyciu C\_LoadKeyBuffer. Do modułu MM-005 wysyłamy sekwencję:

![](_page_19_Picture_213.jpeg)

Za pomocą rozkazu C\_TurnOnAntennaPower załączamy pole elektromagnetyczne anteny.

01 | 06 | 15 |  $\cdot$  - ff | 26.62

![](_page_19_Picture_214.jpeg)

![](_page_19_Picture_215.jpeg)

Przy użyciu rozkazu C\_Select uruchamiamy pętlę antykolizyjną z wyborem jednego ze znajdujących się w polu transponderów.

![](_page_20_Picture_277.jpeg)

Gdzie ID1...ID4 to unikalny numer ID transpondera, który został wyselekcjonowany w polu anteny. Numer ten jest zapisany w sektorze nr.0 transpondera.

01 | 0a | 13 | ID1 ID2 ID3 ID4 | ff | XX XX

Przy użyciu hasła zapamiętanego w podręcznym buforze klucza logujemy się do sektora nr.4. Transponder udostępni wtedy bloki od 0 do 3.

Dzięki parametrowi bb, klucz znajdujący się w podręcznym buforze klucza traktowany jest jak typu B.

Posłużmy się rozkazem LoginWithKB

| adres              | dł.          | rozkaz    | parametry | $\sqrt{17}$<br>CIACI I. |
|--------------------|--------------|-----------|-----------|-------------------------|
| modułu             | . .<br>ramki |           |           |                         |
| £₽<br>$\mathbf{H}$ | 07           | 1 O<br>18 | 04bb      | 3b 34                   |
|                    |              |           |           |                         |

![](_page_20_Picture_278.jpeg)

### otrzymujemy odpowiedź:

![](_page_20_Picture_279.jpeg)

Kod operacji ff oznacza poprawne zalogowanie do czwartego sektora.

**SP** 

**NNN-0** 

W bloku nr.2 mamy zapisany ciąg wartości: 00 00 a0 b0 ff ff 5f 4f 00 00 a0 b0 00 ff 00 ff czyli wartość 00 00 a0 b0 od której odejmiemy 3.

Przystąpmy więc do dekrementacji bloku nr.2 za pomocą C\_DecrementValue.

![](_page_21_Picture_274.jpeg)

otrzymujemy odpowiedź:

![](_page_21_Picture_275.jpeg)

Kod operacji ff oznacza poprawną dekrementację wartości. Jest ona jednak przechowywana w wewnętrznym rejestrze operacyjnym transpondera a nie w źródłowym bloku. W zależności od potrzeb, zgodnie z uprawnieniami, użytkownik może przesłać ją do wybranego bloku pamięci w ramach tego samego sektora.

### Przepiszmy rejestr operacyjny do bloku nr.1 za pomocą C\_TransferValue

![](_page_21_Picture_276.jpeg)

![](_page_21_Picture_277.jpeg)

### otrzymujemy odpowiedź:

![](_page_21_Picture_278.jpeg)

![](_page_21_Picture_279.jpeg)

MM-005

# Odczytajmy wartość za pomocą C\_ReadValue

![](_page_22_Picture_247.jpeg)

otrzymujemy odpowiedź:

![](_page_22_Picture_248.jpeg)

Odczytana wartość to 00 00 a0 ad czyli wszystkie operacje przebiegły pomyślnie.

## Wyłączamy pole anteny używając C\_TurnOffAntennaPower

![](_page_22_Picture_249.jpeg)

otrzymujemy odpowiedź:

![](_page_22_Picture_250.jpeg)